## Guida per l'utilizzo della funzione "**Libretto web**" per docenti

Il docente nel registro di classe visualizzerà la scritta "**Eventi** , **in colore rosso**, di fianco al nome dell'alunno in questione.

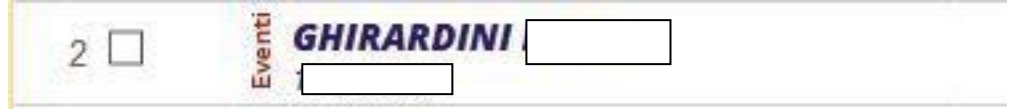

Dovrà cliccare sulla parola "**Eventi**" (in rosso) e fare click alla voce "**Vai al Libretto web**".

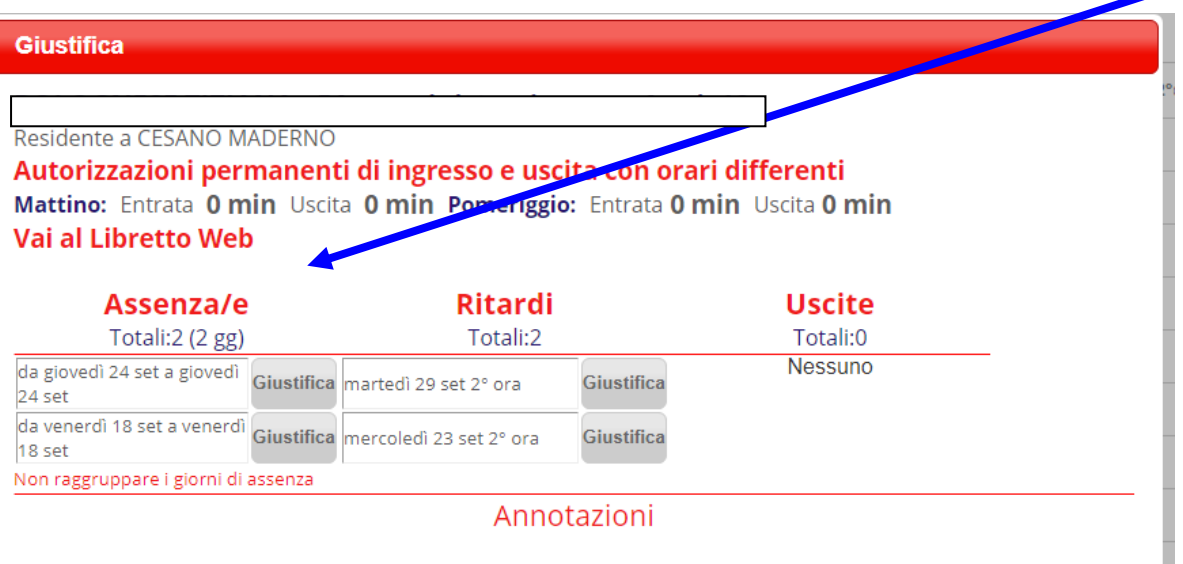

Da qui potrà approvarla o rifiutarla utilizzando gli appositi tasti selezionando la motivazione tra le opzioni indicate.

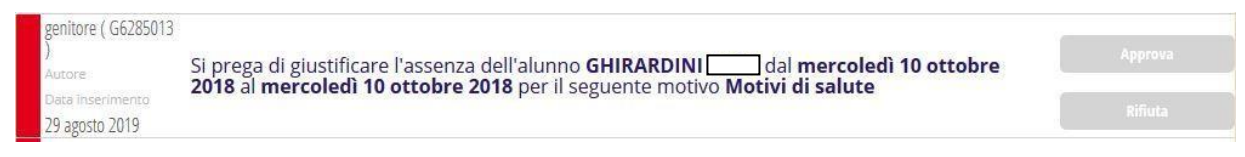

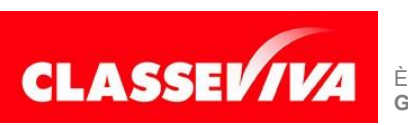

PREDISPOSTO APPOSITAMENTE PER **UTILIZZO "LIBRETTO WEB" PER DOCENTI**